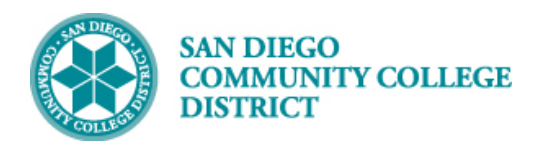

**Job Aid**

# CLASS SECTION DYNAMIC DATES

BUSINESS PROCESS: *CLASS SECTION DYNAMIC DATES* MODULE: *CURRICULUM MANAGEMENT*

#### PREREQUISITES

*Have a course created that is not a regular 16 week session course (DYN, DY3, INT, 18WK, 12WK, 8WK1, 8WK2, 10WK, etc.). Reference Scheduling a Dynamically Dated Class Section job aid.*

#### INSTRUCTIONS

This Job Aid will go over the process to calculate dynamic dates for class sections. Dynamic dates have different deadlines/dates for Enrollment, Add, Drop, and Withdrawal and to request Pass/No Pass. Each dynamically dated class created AFTER the printed schedule has been approved, must be manually calculated. Please see below.

### **STEP Instructions**

1) Click on the Compass Icon **1** and **the Luis Compass Compus Solutions -> Curriculum Management** -> **Dynamic Dates** -> **Class Section Dynamic Dates**

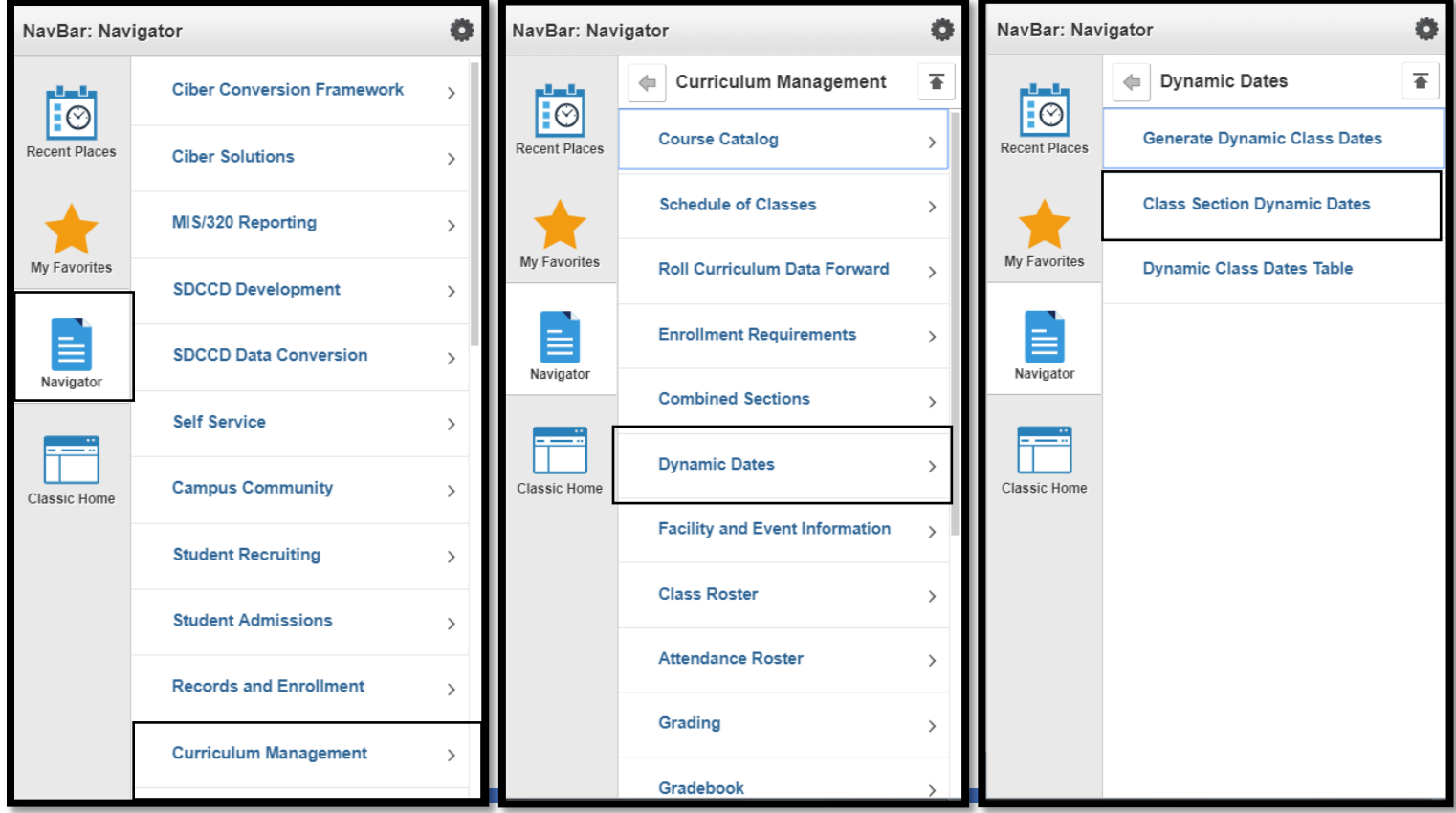

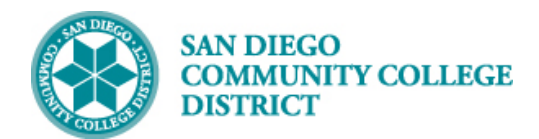

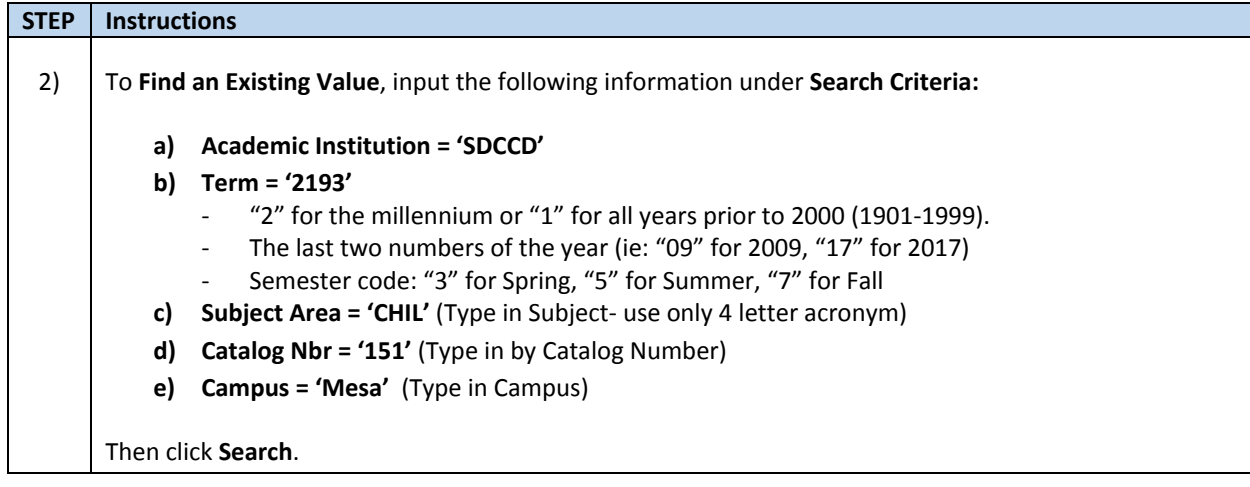

## **Class Section Dynamic Dates**

Enter any information you have and click Search. Leave fields blank for a list of all values.

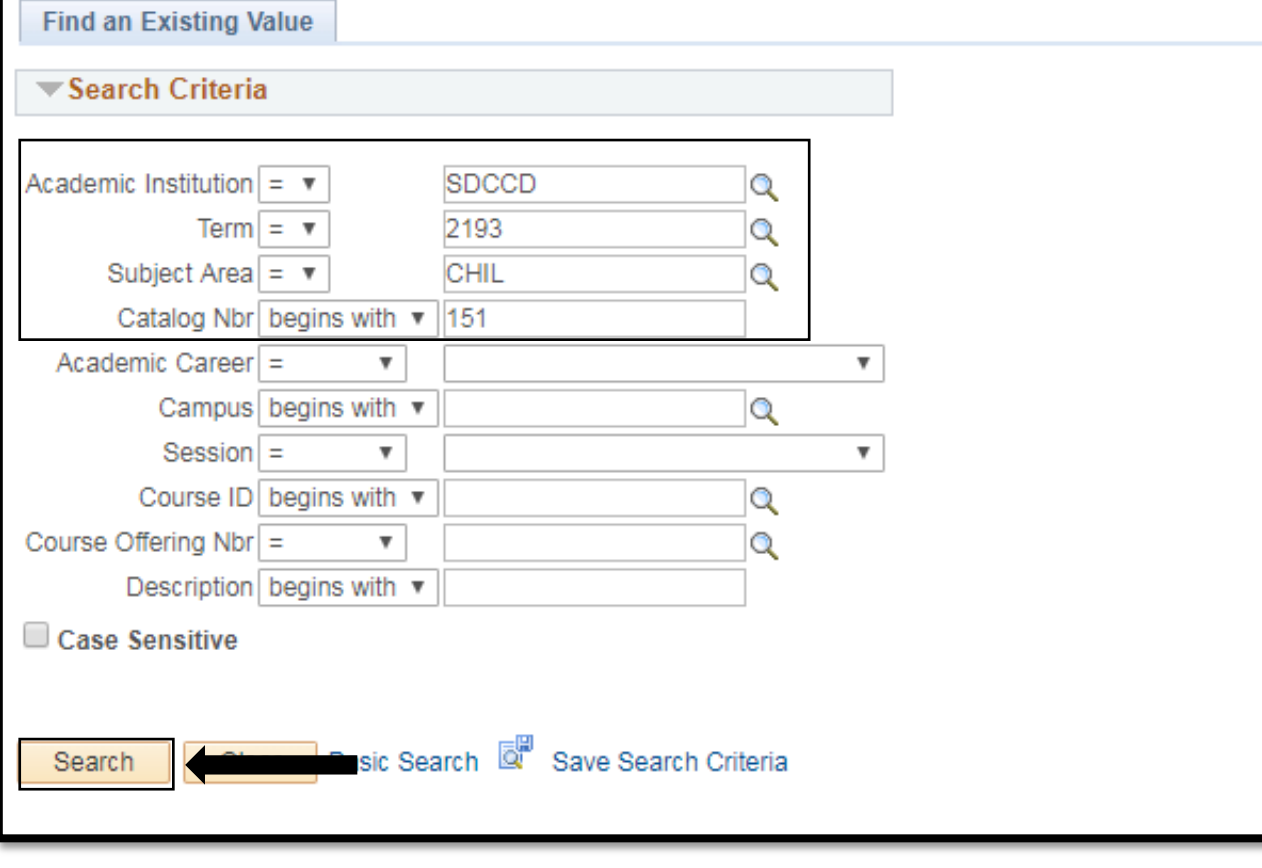

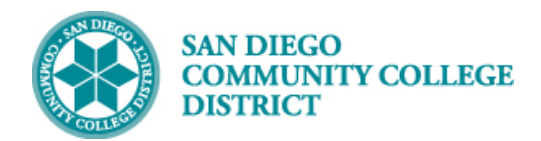

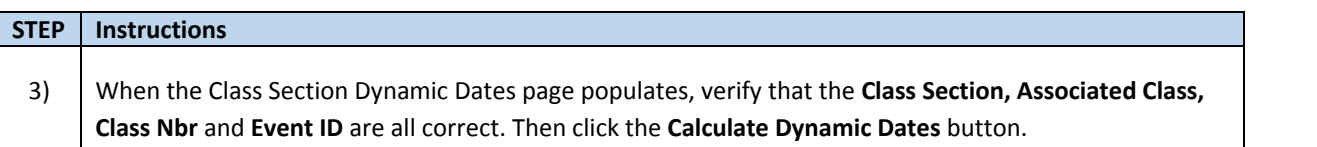

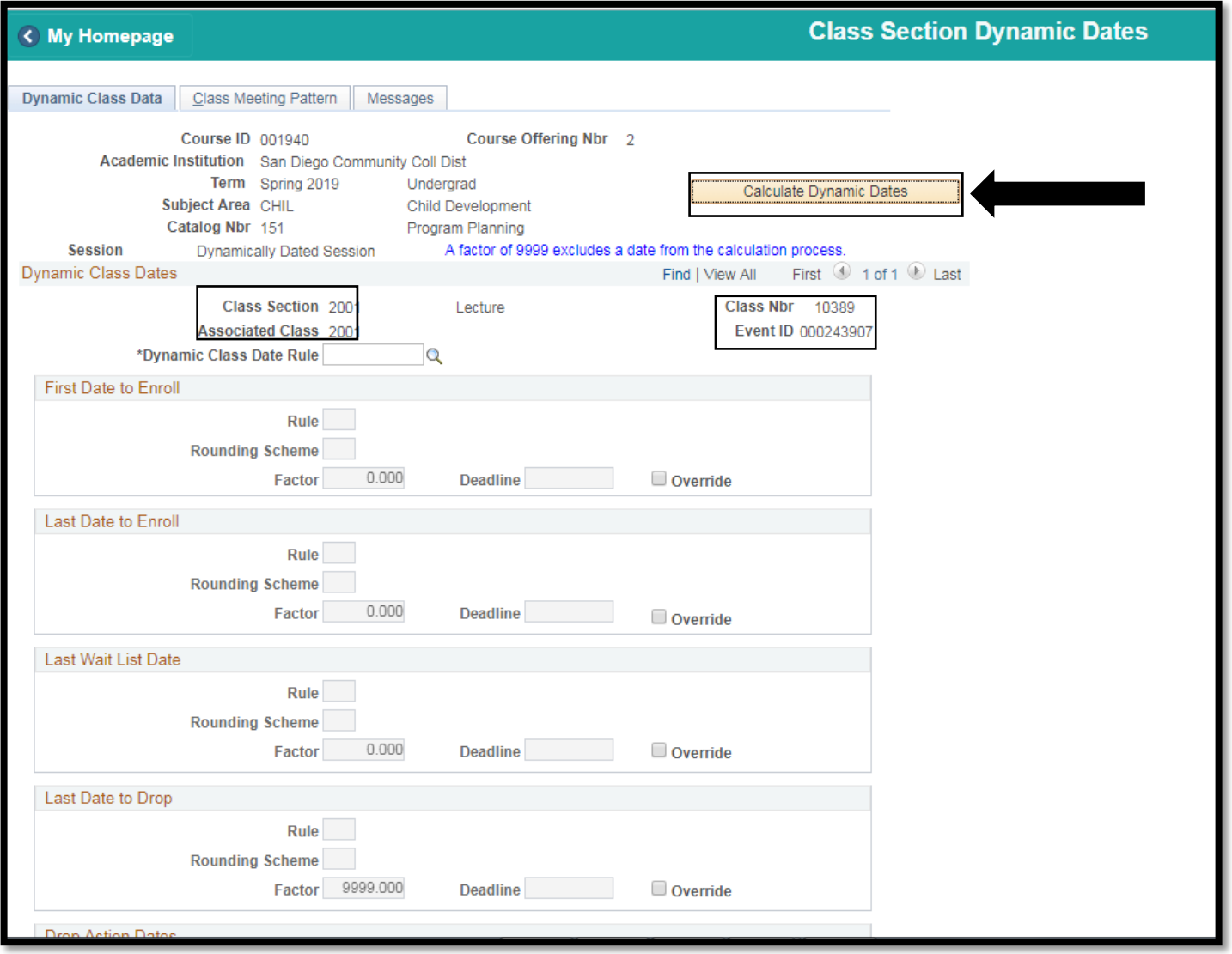

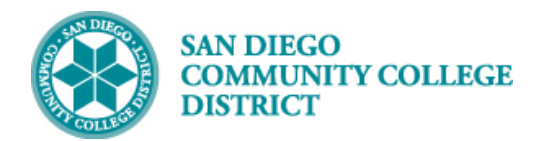

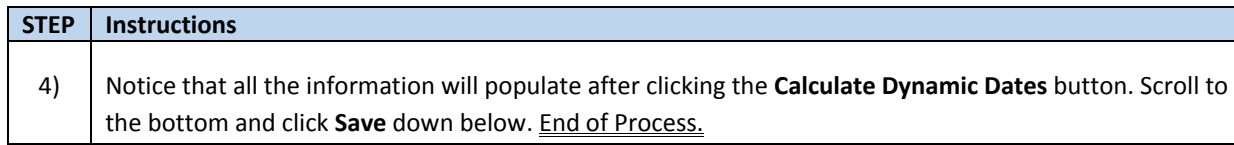

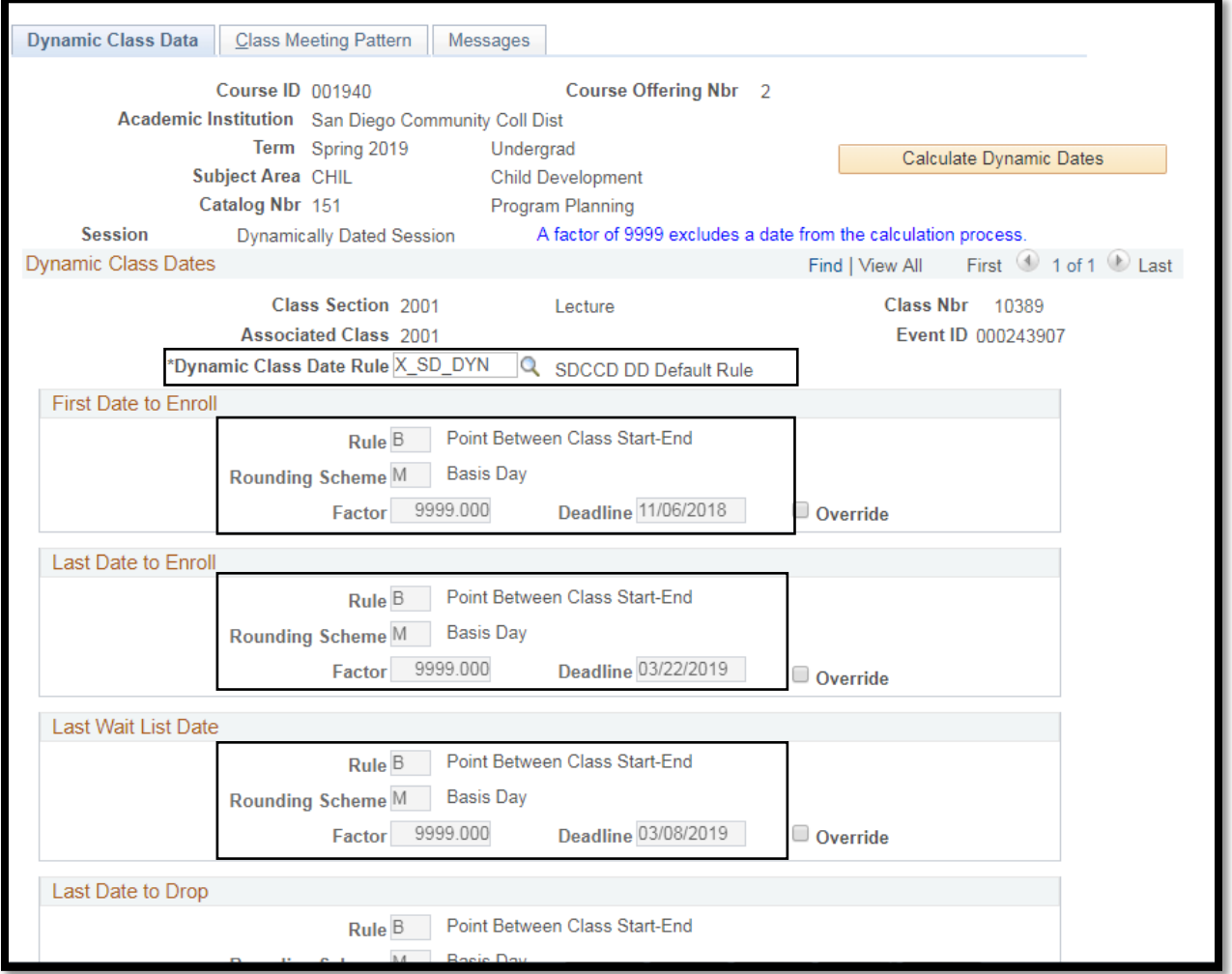

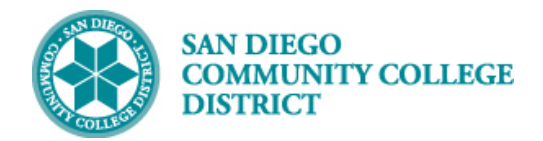

**Job Aid**

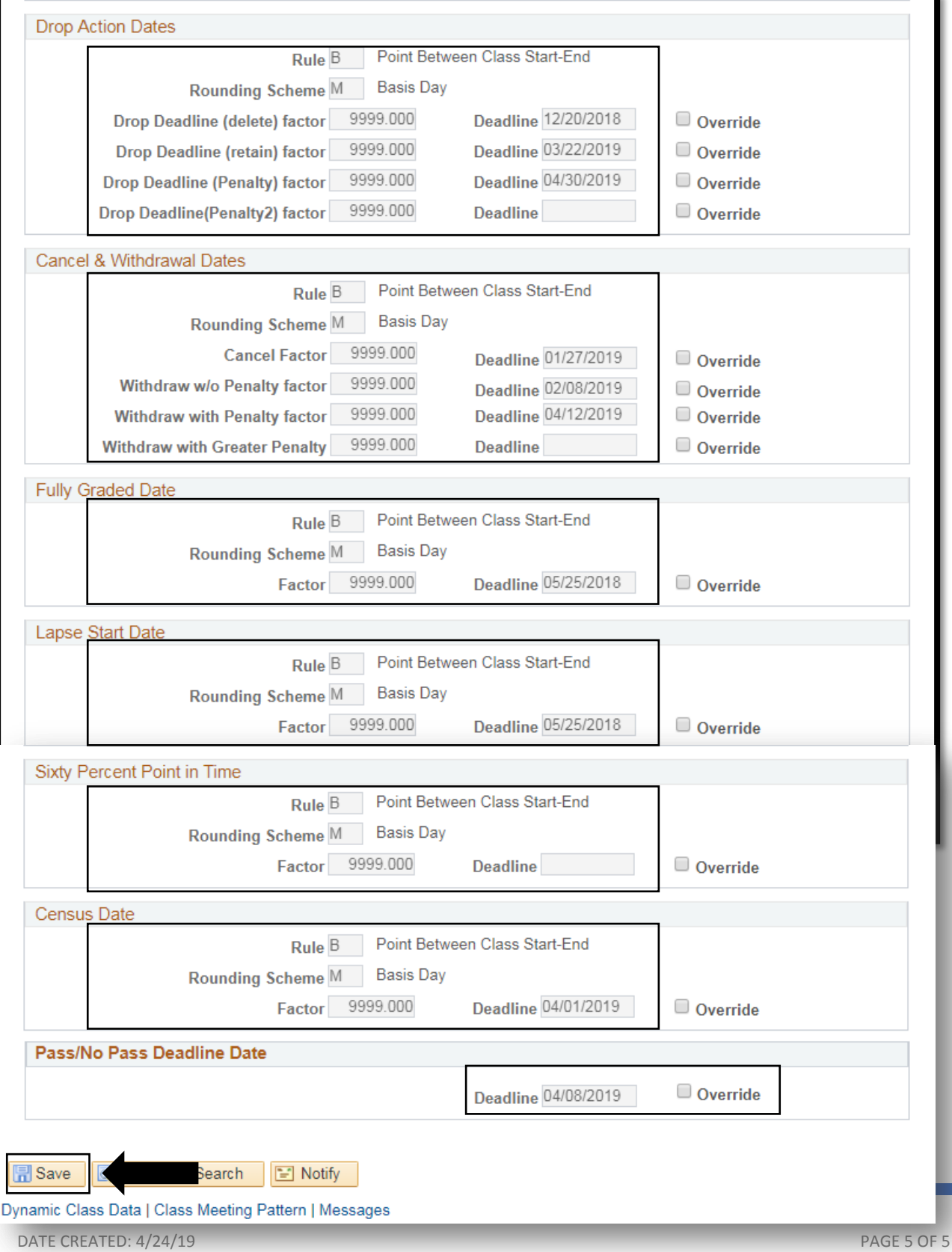